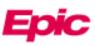

## View Radiology Images in MyChart (Mobile Version)

Beginning 1/18/2024, patients will be able to view both current and historical radiology imaging studies in the MyChart mobile app for iPhone and Android. The screenshots in this tipsheet are from an iPhone – Android may appear slightly different.

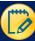

## Log In and Find the Image

- 1. Log into the MyChart app on your mobile device or tablet.
- 2. Click **Test Results** on the home screen.
- 3. Single-click an image title to open more information.
- 4. Scroll down to the bottom of the report and click **Linked information & Images**.

| 2 MyChart                                                                                  | 13:58 -                                                                                                | (I♥■)<br>Close 12:30I♥I<br>Close Close Close                                                                                                    | ose |
|--------------------------------------------------------------------------------------------|----------------------------------------------------------------------------------------------------|----------------------------------------------------------------------------------------------------|-----|
|                                                                                            | Test Results                                                                                           | Collected on November 8, 2023 2:39 PM                                                                                                    |     |
|                                                                                            | Settings and filters                                                                                   | Results                                                                                                    |     |
| Radintg                                                                                    | Search test results Individual Results Showing 50 of many CT CHEST WO CONTRAST New 21, 2023            | X Q Impression<br>IMPRESSION:<br>1. No inflammatory or demyelinating lesions<br>within the cervical,<br>thoracic, or lumbar spine. Scroll Down<br>2. Mild degenerative changes as above.<br>Narrative | 7   |
| Visits Menu Medications                                                                    | MRI C-SPINE WO CONTRAST<br>Nov 08, 2023<br>Previder: SER Test<br>MRI BRAIN WO CONTRAST<br>Nov 08, 2023 | L4-5: Central disc protrusion flattening the<br>ventral thecal sac. No<br>significant spinal canal or neural foraminal<br>stenosis. No contact of the                                                 | :   |
| You currently do not have verified contact information on file. Update your email address. | MRI T-SPINE WO CONTRAST<br>Nov 08, 2023<br>Anvater 323 Test                                            | Other findings including visualized abdomen<br>pelvis: None.<br>Click Click Additional information ~                                                                                                  | ind |

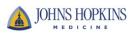

## View the Image

The viewer will launch in the mobile device's default browser. Note that horizontal view is not supported.

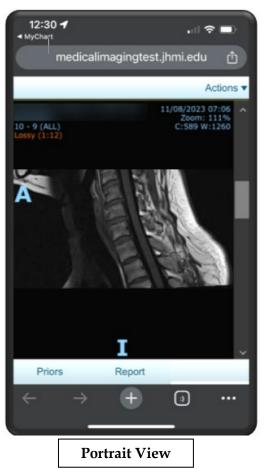

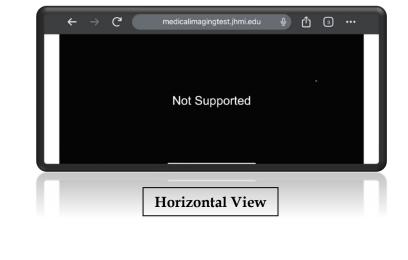

There are several ways to manipulate the image:

- Scroll Slide a finger over the image or use the scrollbar to scroll through the series
- **Zoom** Use a two-finger pinch gesture
- Pan Quickly move two fingers across the surface of the screen without pausing

Additional tools are available under the Actions menu in the upper right corner.

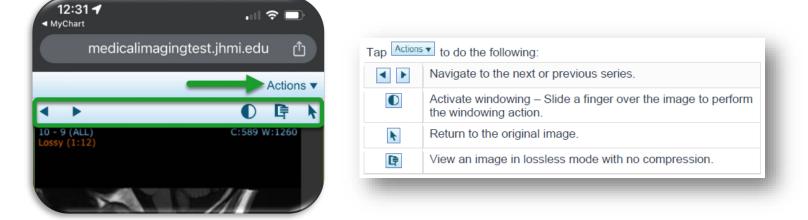

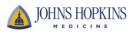